# **Installationsanweisung |**  EVA LED Candle

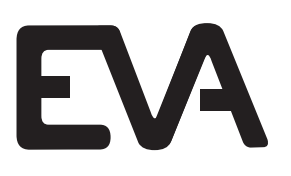

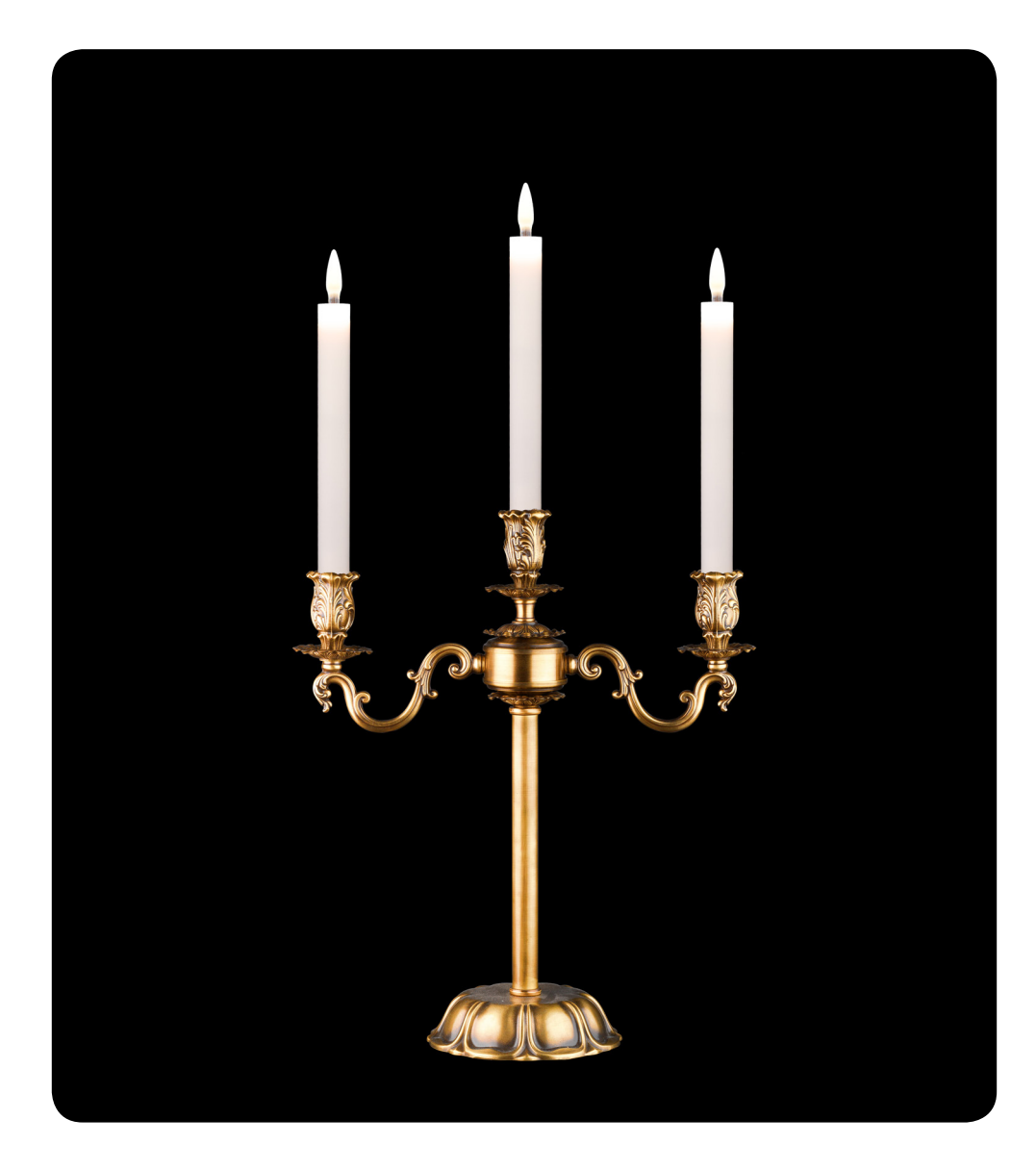

# **Inhalt**

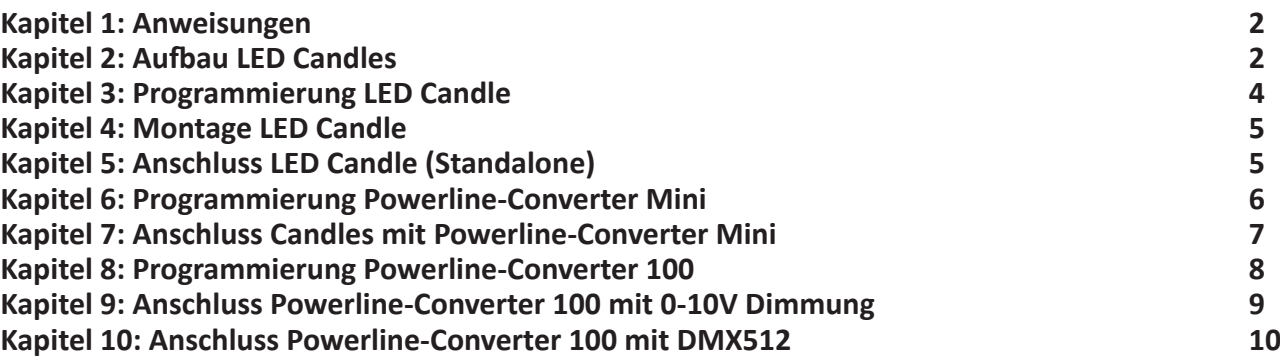

# **Kapitel 1: Anweisungen**

### **WICHTIG!** Sicherheits- und allgemeine Montagehinweise

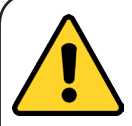

**GEFAHR VON ELEKTROSCHOCK ODER VERLETZUNG** - Dieses Beleuchtungssystem muss von einem zertifizierten Elektriker nach den vor Ort geltenden Bestimmungen und Vorschriften installiert werden. Unsachgemäße Installation kann zu elektrischen Gefahren führen.

**SCHALTEN SIE DEN STROM AUS, BEVOR SIE MIT DER INSTALLATION BEGINNEN** - Schalten Sie alle relevanten Schaltkreise aus, bevor Sie mit der Installation anfangen.

**BEFOLGEN SIE DIE INSTALLATIONSANWEISUNGEN SORGFÄLTIG** - Befolgen Sie die Installationsanweisungen sorgfältig. Bei Fragen wenden Sie sich an unseren Support: +31 (0)38-337 5067.

**VERWENDEN SIE NUR MATERIALIEN, DIE FÜR DIE VORGESEHENE ANWENDUNG GEEIGNET SIND** - Achtung! Das verwendete Befestigungsmaterial muss den Anforderungen und Richtlinien entsprechen, die für die gewünschte Anwendung gelten. Achten Sie auf die Kabellänge und den Durchmesser des Netzteils/des Powerline-Converters zu den Kerzen. Die max. Länge des Kabels bei Verwendung eines Powerline-Converters beträgt 25 Meter.

# **Kapitel 2: Aufbau LED Candles**

### **Aufbau LED Candles (unterschiedliche Konfigurationen)**

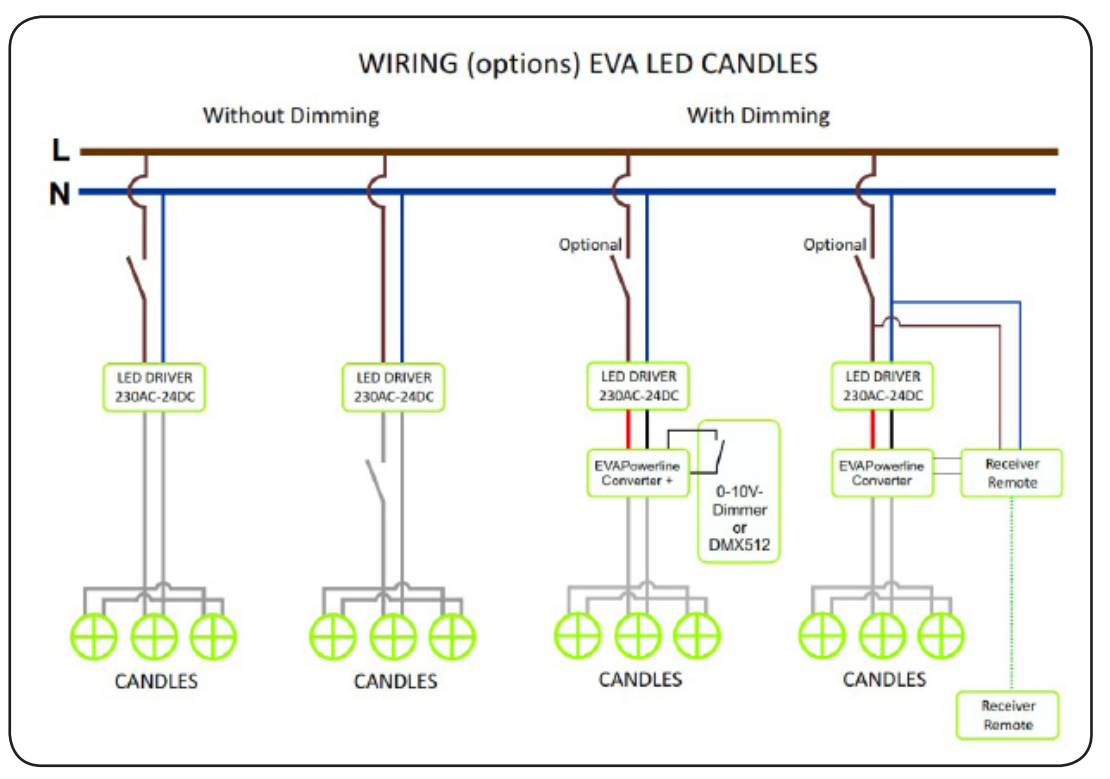

### **Steuerung EVA LED Candles**

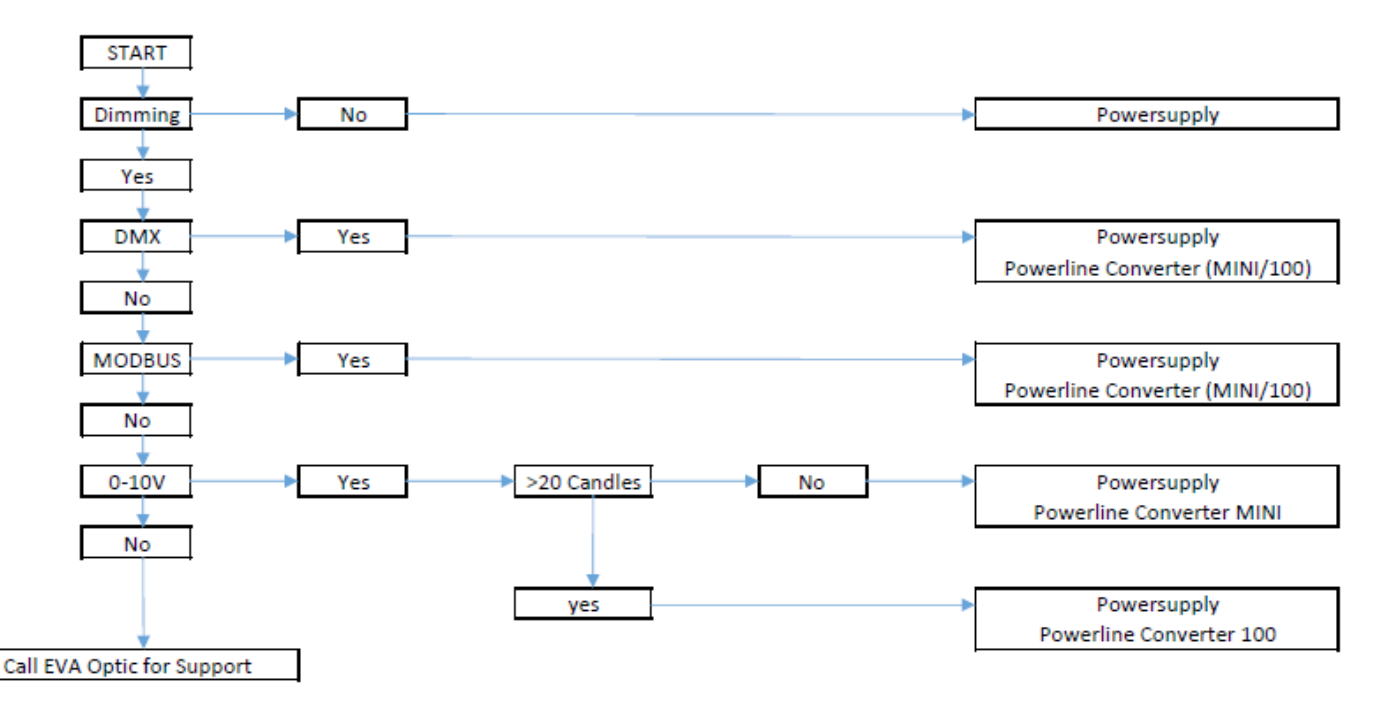

### **Realistische Flammenflackern**

Kein Dimmen – auf der Kerze programmiert (siehe Seite 4) Dimmen – auf dem Powerline-Converter programmiert (siehe Seite 6)

#### **Stromzufuhr berechnen**

Stromzufuhr = Anzahl der Kerzen x Kerze (W) + optionaler Powerline-Converter (4W) = … W Minimum 2000K = 3W 2500K = 4W

#### **Beispiel für Netzteilgrößen**

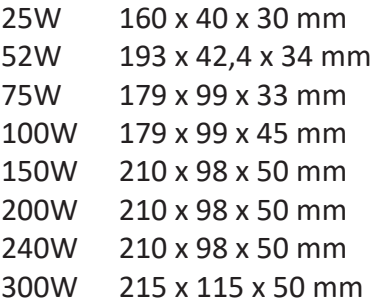

#### **Größe der Powerline-Converter**

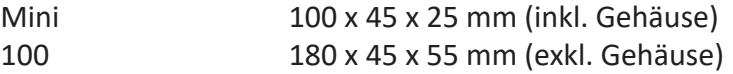

#### **Größe der Fernbedienung 0-10V**

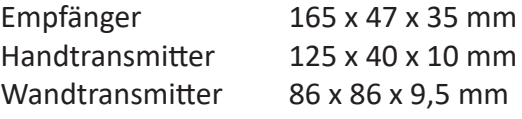

# **Kapitel 3: Programmierung der LED Candle**

**Die EVA LED Candles werden von EVA Optic bei Bestellung programmiert. Im Falle einer Ersatzkerze oder eines Änderungswunsches können die Kerzen mit dem optionalen Kerzen- Programmierer programmiert werden. In diesem Kapitel erklären wir Ihnen die wirkung.**

### **Schritt für Schritt:**

- 1. Installieren Sie die EVA LED Programmer Software auf einem Windows PC. Die Software finden Sie unter **www.evaoptic.de**
- 2. Wenn Sie die EVA LED Programmer Software starten, sehen Sie das erste Fenster, das hier rechts abgebildet ist.
- 3. Verbinden Sie den Programmer (weiße Box) über ein USB-Kabel mit dem Windows PC.
- 4. Verbinden Sie die Kerze, die Sie programmieren möchten, mit dem Programmer.
- 5. Wählen Sie Produkt 10025 LED Candle.
- 6. Wählen Sie eine Konfiguration aus der Liste. Sie haben die Wahl zwischen den folgenden Optionen:
	- Standalone (ohne Dimmen)
	- Standalone with flickering (Flammenflackern ohne Dimmen)

- Remote from powerline (mit Powerline-Converter) Stellen Sie die Adresse nur für DMX betriebene Kerzen ein! Wählen Sie eine DMX Adresse. Für weitere Informationen siehe Powerline-Converter 100 mit DMX (Seite 10).

- 7. Stellen Sie die Adresse ein (nur DMX512) Candle Channel, siehe Powerline-Converter 100 ein.
- 8. Stellen Sie die maximale Stromstärke ein: Für die 2000K Candle ist das Maximum 150mA Für die 2500K Candle ist das Maximum 300mA

Drücken Sie auf **Save**, um die Einstellungen auf dem Programmer zu speichern. Dann drücken Sie den Knopf auf dem Controller, um die Kerze zu programmieren.

### *Oder*

Drücken Sie **Save** + **Program**, um die Kerze direkt zu programmieren. Wenn sie korrekt programmiert wurde, leuchtet die Kerze auf. Ansonsten war die Programmierung nicht erfolgreich.

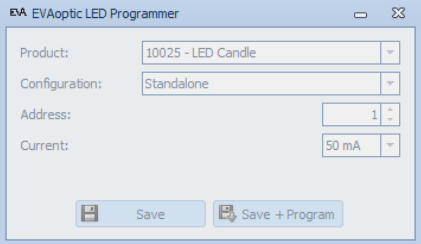

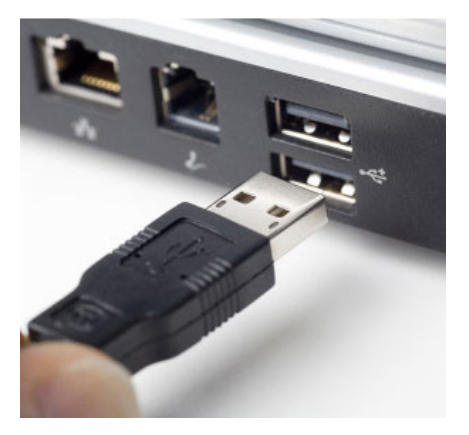

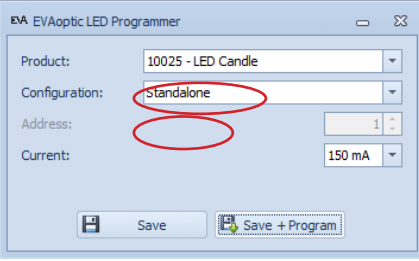

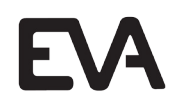

# **Kapitel 4: Zusammenbau der LED Candle**

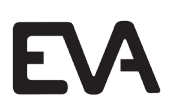

**Für die Installation der LED Kerzen auf einem Kronleuchter oder Kandelaber: Entfernen Sie die alte Fussung mit der Halterung. Dann entfernen Sie das Röhrchen von der EVA LED Kerze.**

### **Option 1: Mit Gummispund zusammenbauen**

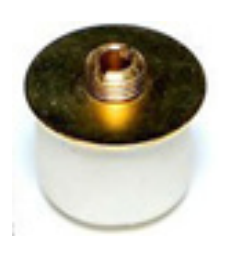

- 1. Entfernen Sie den Gummispund von der alten Halterung oder verwende ein neues.
- 2. Entfernen Sie das Röhrchen von der EVA LED Candle für besseren Halt.
- 3. Schrauben Sie den Gummispund auf die EVA LED Kerzenhalterung.
- 4. Bringen Sie die Kerze in der Kerzenhalterung an.
- 5. Wenn Sie die Kerze um 90° drehen, sitzt der Gummispund im Kerzenhalter fest.
- 6. Verbinden Sie das Kabel mit dem Connector (die Polung spielt dabei keine Rolle).
- 7. Setzen Sie die Flammenspitze oben auf die Kerze.
- 8. Setzen Sie das Röhrchen wieder auf die Kerze. Unten sollte ein Abstand von >1 mm für die erforderliche Konvektionskühlung der Kerze bleiben.

## **Option 2: Auf M10x1 zusammenbauen**

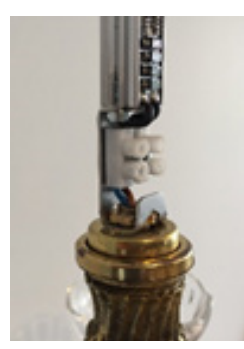

- 1. Entfernen Sie das Röhrchen von der EVA LED Candle für besseren Halt.
- 2. Schrauben Sie die EVA LED Candle auf den M10x1.
- 3. Verbinden Sie das Kabel mit dem Connector (die Polung spielt keine Rolle).
- 4. Setzen Sie die Flammenspitze oben auf die Kerze.
- 5. Setzen Sie das Röhrchen auf die Kerze. Unten sollte ein Abstand von >1 mm für die erforderliche Konvektionskühlung der Kerze bleiben.

# **Kapitel 5: Anschluss der LED Candle (Standalone)**

Installieren Sie die Kerzen standalone (ohne Dimmen)\*:

• Berechnen Sie die Stromzufuhr:

2000K = 3W

 $2500K = 4W$ 

Anzahl der Kerzen x W = Minimale Leistung von 24V Trafo

- Schließen Sie das Netzteil 24V an die Kabel der Kerzen an.
- Die Polung spielt keine Rolle.

\* *Ohne Dimmen. Für Dimmoptionen nutzen Sie einen EVA Powerline-Converter, siehe Seite 6.*

# **Kapitel 6: Programmierung des Powerline-Converter Mini**

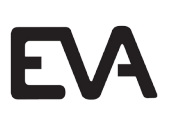

*Für max. 20 Kerzen, 0-10V Dimmen*

**Der Powerline-Converter Mini wird standardmäßig mit 350 mA und Flackern OFF programmiert. Die Programmierung ist für den Normalbetrieb nicht erforderlich.**

- 1. Rufen Sie **www.evaoptic.de** auf und laden Sie die EVA Optic Mini Powerline-Converter Software für einen Windows PC herunter.
- 2. Installieren Sie die EVA Optic Mini Converter Software auf Ihrem PC.
- 3. Verbinden Sie den Powerline-Converter Mini über ein USB-Kabel mit Ihrem Windows PC.
- 4. Starten Sie die Software.
- 5. Legen Sie eine Stromstärke fest (siehe Abbildung unten für weitere Informationen).
- 6. Wählen Sie Flackern **ON** oder **OFF**. Wenn das Flackern ON ist, flackern die Kerzen per Zufallsprinzip.
- 7. Speichern Sie die Einstellungen.
- 8. Entfernen Sie das USB-Kabel.

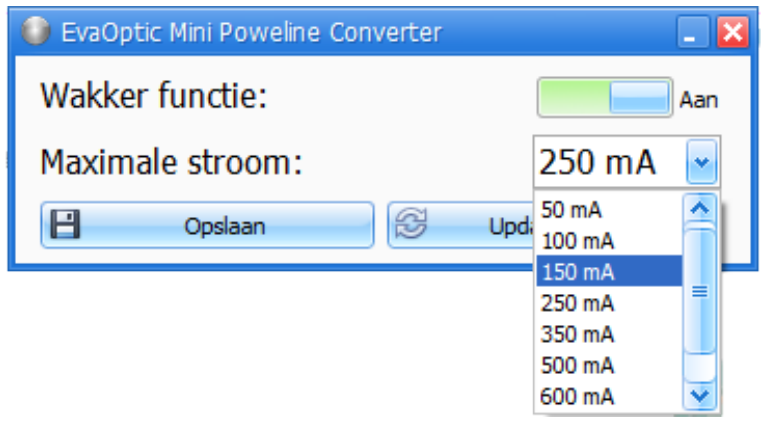

### **Einstellungen für die maximale Stromstärke:**

*Wenn das Licht aller Kerzen bei 100% zu stark ist, ist es möglich, eine niedrigere maximale Stromstärke einzustellen.* Für 2000K Candle – Einstellung für Stromstärke 50, 100 oder 150 mA Für 2500K Candle – Einstellung für Stromstärke 50, 100, 250 oder 350 mA

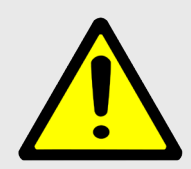

Wenn die Stromstärke zu Hoch eingestellt wird, wird die Lebensdauer der EVA LED Candle erheblich verkürzt. EVA Optic rät Ihnen dringend, 350 mA nicht zu übersteigen für die True Colour LED Candle (2500K) und 150 mA für die LED Candle (2000K).

# **Kapitel 7: Anschluss der Kerzen mit Powerline-Converter Mini**

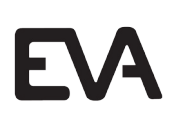

*Für max. 20 Kerzen, 0-10V Dimmen*

- 1. Schließen Sie das Netzteil 24 VDC an.
- 2. Schließen Sie den Dimmer 0-10V an.
- 3. Schließen Sie die Kabel der Kerzen an. Die Polung spielt keine Rolle.

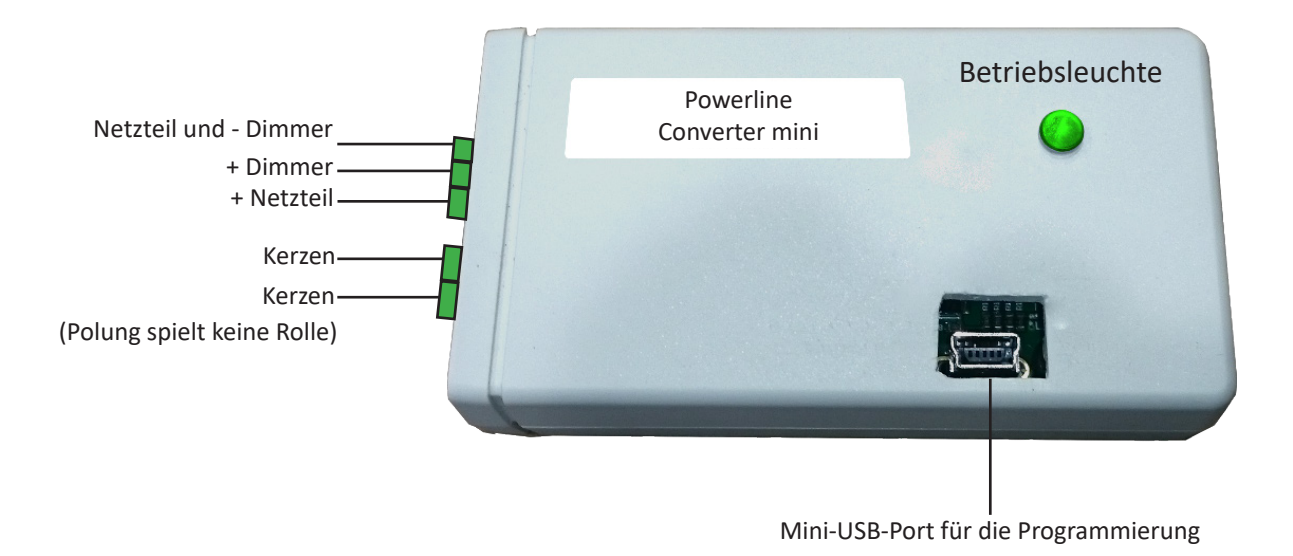

# **Kapitel 8: Programmierung des Powerline-Converters 100**

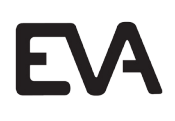

### *Für max. 100 Kerzen, 0-10V Dimmen oder DMX512*

**Der Powerline-Converter kann von EVA Optic bei der Bestellung programmiert werden. Wenden Sie sich an EVA Optic, um mehr über die Möglichkeiten zu erfahren.**

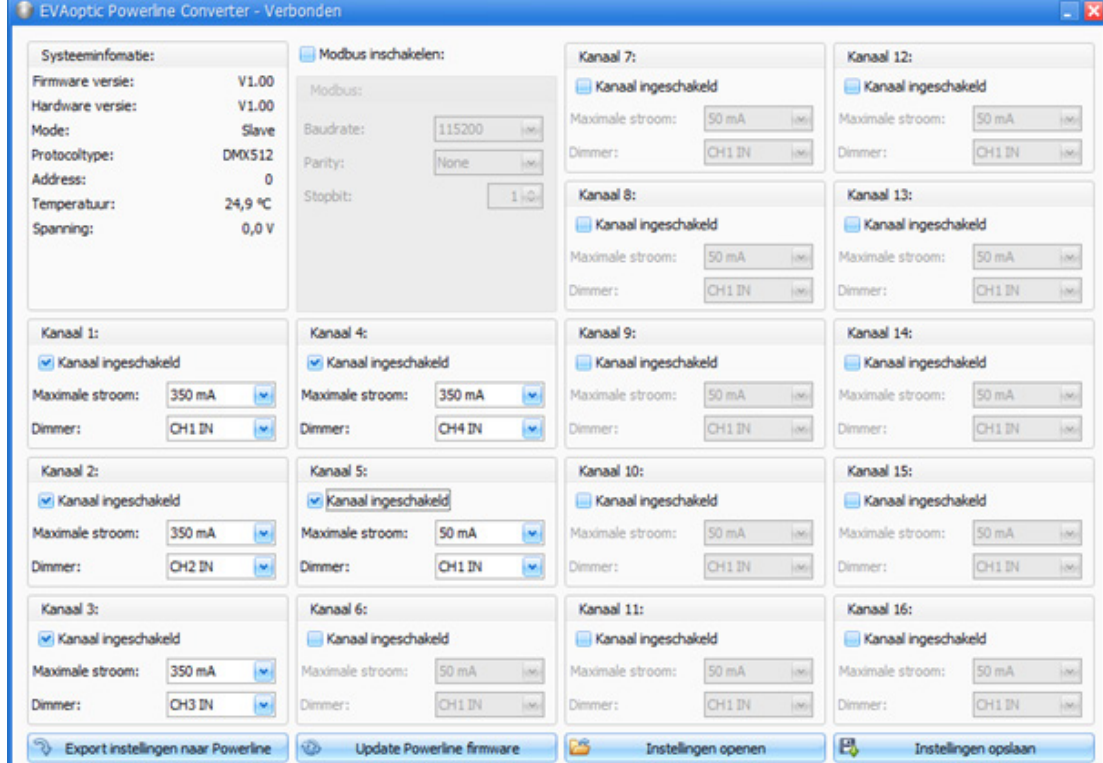

#### **Schließen Sie den Powerline-Converter 100 über USB an den Windows PC an.**

- 1. Starten Sie die EVA Optic Powerline-Converter Software.
- 2. "Modbus einschalten" immer OFF (kein Häkchen)
- 3. Stellen Sie Kanal 1 (Kanaal 1) auf die maximale Stromstärke von 350 mA.
- 4. Kanal 1 (Kanaal 1) = Kerzenkanal 1

#### **Bei Nutzung mit einem 0-10V Dimmer**

- 1. Stellen Sie Kanal x (Kanaal x) auf ON, wenn in Nutzung.
- 2. Stellen Sie Dimmer auf CHx je nach der Installation des 0-10V Dimmers und der Kerzenadresse.

#### **Bei Nutzung von DMX512**

- 1. Stellen Sie Kanal x (Kanaal x) auf ON, wenn genutzt.
- 2. Die Dimmerfunktion wird nicht genutzt (Einstellung ist unabhängig).
- 3. Speichern Sie die Einstellungen auf dem PC (Instellingen opslaan).
- 4. Exportieren Sie die Einstellungen zum Powerline-Converter (Export instelling naar powerline).
- 5. Entfernen Sie das USB-Kabel.

#### *Das Flackern der Kerzen kann mit DMX programmiert werden.*

#### **Einstellungen für die Stromstärke:**

*Wenn das Licht der Kerzen bei 100% zu stark ist, kann die maximale Stromstärke abgesenkt werden.*

- 2000K Candle Einstellungen für die Stromstärke 50, 100 oder 150 mA
- 2500K Candle Einstellungen für die Stromstärke 50, 100, 200, 250 oder 350 mA

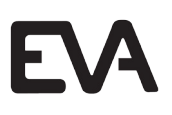

# **Kapitel 9: Anschluss des Powerline-Converters 100 mit 0-10V Dimmen**

*Für max. 100 Kerzen, 0-10V Dimmen*

### **In diesem Kapitel schließen Sie den Powerline-Converter 100 mit 0-10V Dimmen an. Wenn Sie DMX512 nutzen, springen Sie bitte zum nächsten Kapitel auf Seite 10.**

- 1. Schließen Sie den Dimmer an CHX an (maximal 4 Dimmer, siehe Programmierung).
- 2. Schließen Sie die Kabel der Kerzen an den Powerline-Output an. Die Polung spielt keine Rolle.
- 3. Überprüfen Sie die Einstellungen der S1 und S2 Schalter.
- 4. Schließen Sie das Netzteil (24 VDC) an den Input VDC an.

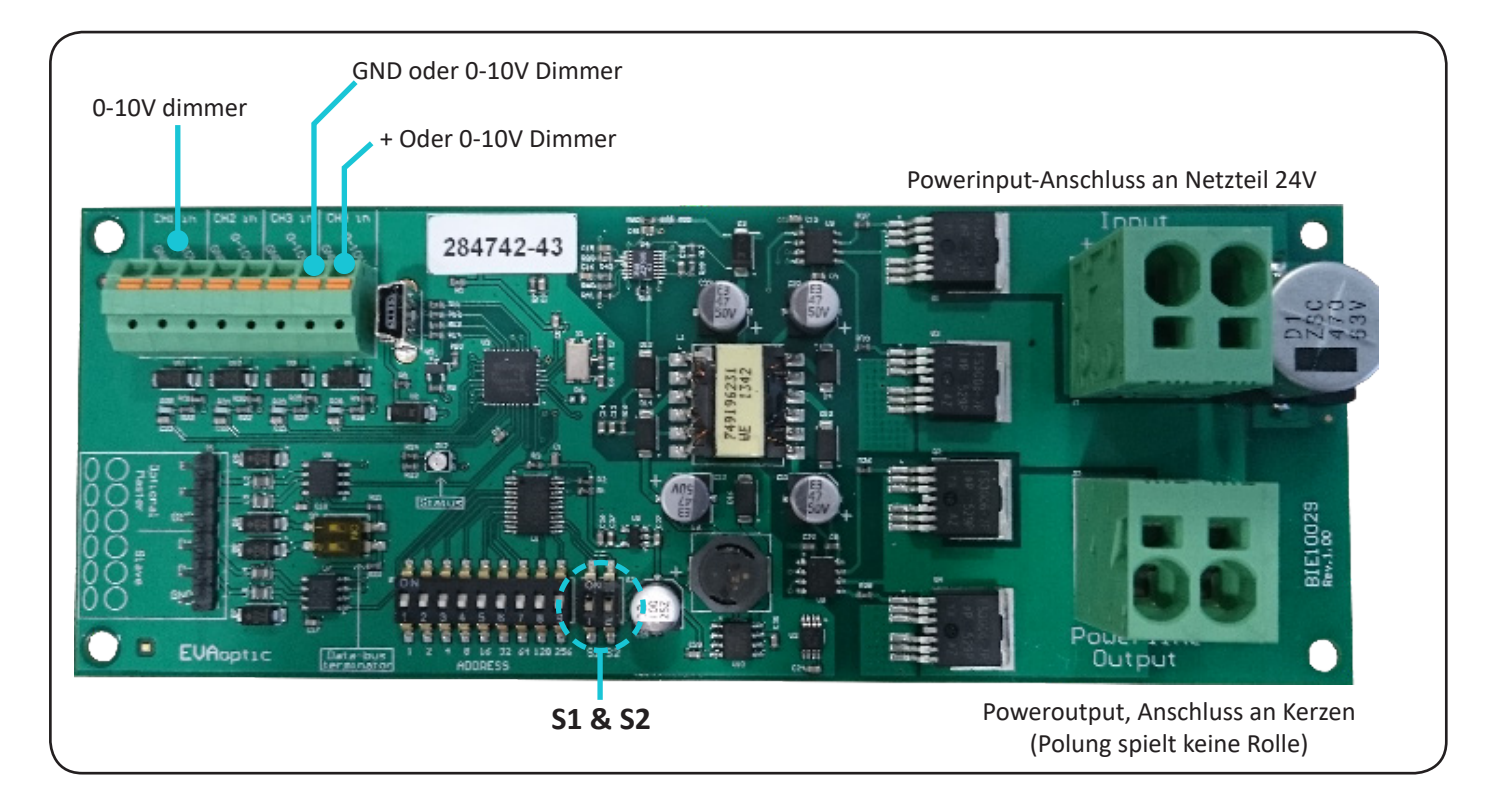

### **Einstellungen S1 und S2:**  $S1 ON = 0-10V Modus$ S2 OFF = DMX512 Modbus

(Nur bei Dimmen 0-10V) S2 ON = Flackern AN S2 OFF = Flackern AUS

# **Kapitel 10: Anschluss des Powerline-Converters 100 mit DMX512**

*Für max. 100 Kerzen, DMX512*

### **In diesem Kapitel schließen Sie den Powerline-Converter 100 mit DMX512 an. Wenn Sie 0-10V Dimmen nutzen, ziehen Sie bitte das vorherige Kapitel auf Seite 9 zu Rate.**

- 1. Schließen Sie den DMX an.
- 2. Schließen Sie die Kabel der Kerzen an (Polung spielt keine Rolle).
- 3. Überprüfen Sie die Einstellungen von S1 und S2 (S1 sollte ausgeschaltet sein).
- 4. Stellen Sie die korrekte DMX-Adresse ein.

**Vorbereitung des DMX Kabels**

5. Schließen Sie das Netzteil (24 VDC) an.

**1 2 3**

### **Anschluss des DMX512 an Slave**

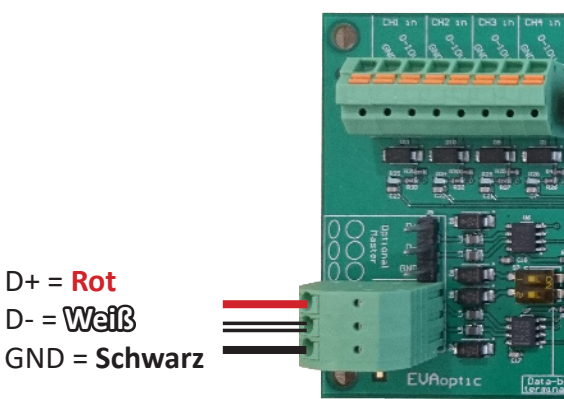

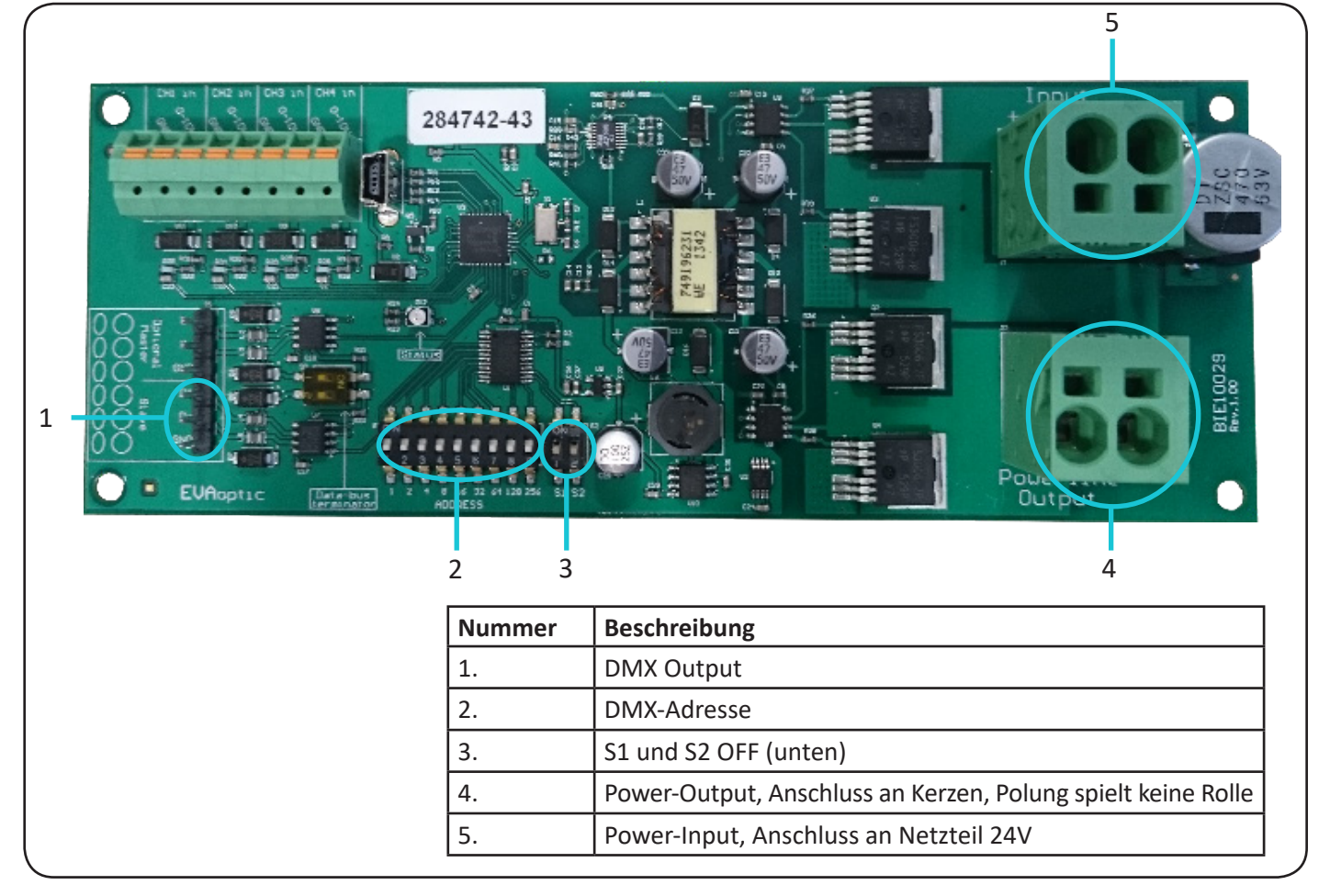

D+ = **Rot**

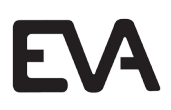

Jede DMX Platine kann 16 verschiedene Kerzenkanäle aufnehmen. Jede Kerze kann mit einem eigenen Kanal (1-16) programmiert werden.

#### **Beispiel**

Wenn Sie 25 verschiedene Kerzenadressen haben möchten, brauchen Sie 2x EVA Powerline-Converter 100 Platinen.

- 1. Stellen Sie die erste EVA Powerline-Converter 100 Platine auf DMX-Adresse 1 ein.
- 2. Stellen Sie jede Kerze auf Kanal 1 bis 16 ein.

(Die Kerze mit Kerze 1 gil als Nummer 1 im DMX)

(Die Kerze mit Kerze 2 gilt als Nummer 2 im DMX usw.)

- 1. Stellen Sie die zweite EVA Powerline-Converter Platine auf Adresse 17 ein.
- 2. Programmieren Sie die zweite Kerzengruppe auf 1 bis 9

(Die Kerze mit Kanal 1 auf der zweiten Platine gilt als 17 im DMX)

(Die Kerze mit Kanal 2 auf der zweiten Platine gilt als 18 im DMX usw.)

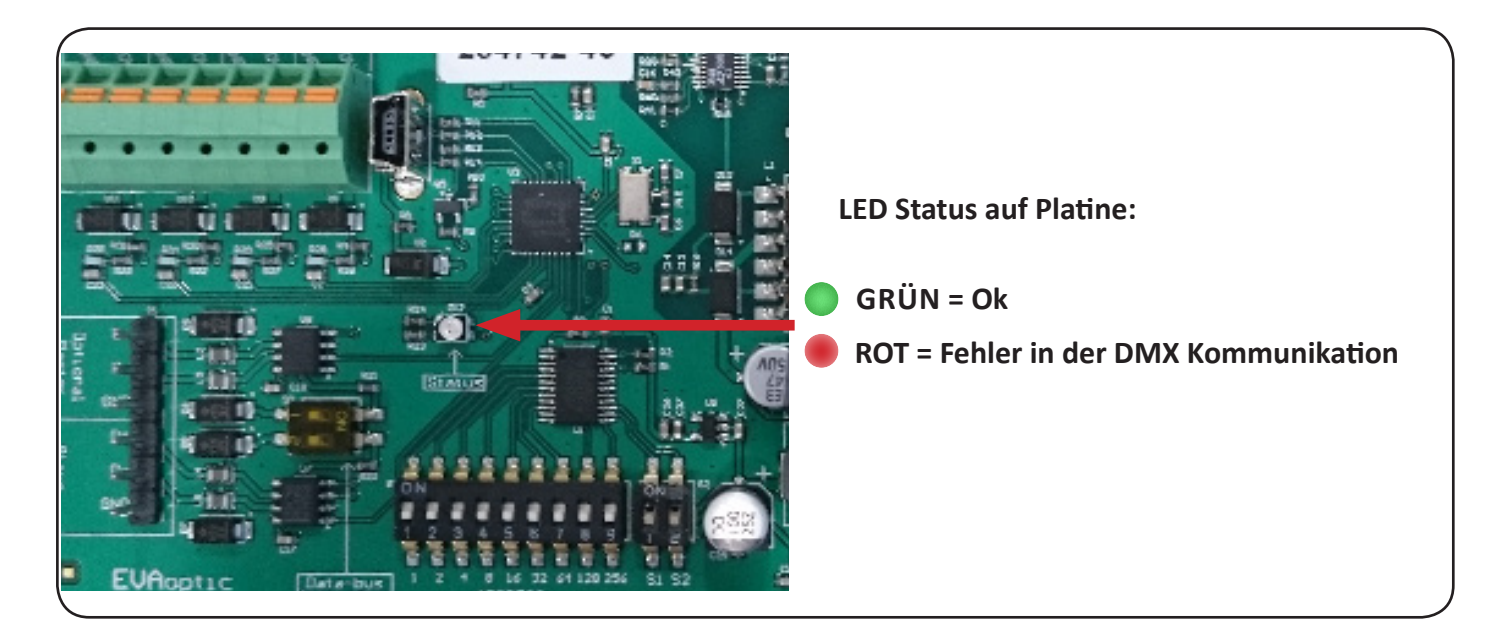

**Produktinformationen und Garantie finden Sie auf unserer Webseite: www.evaoptic.de**

Technische Ergänzungen und/oder Änderungen sowie Druckfehler führen nicht zu Schadensersatzansprüchen.

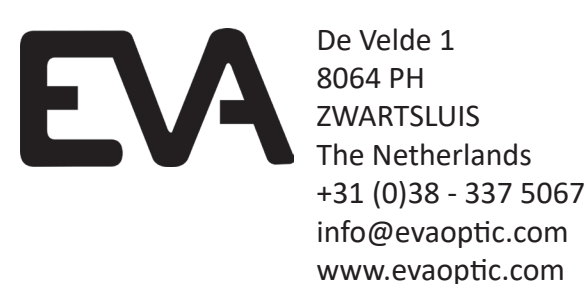